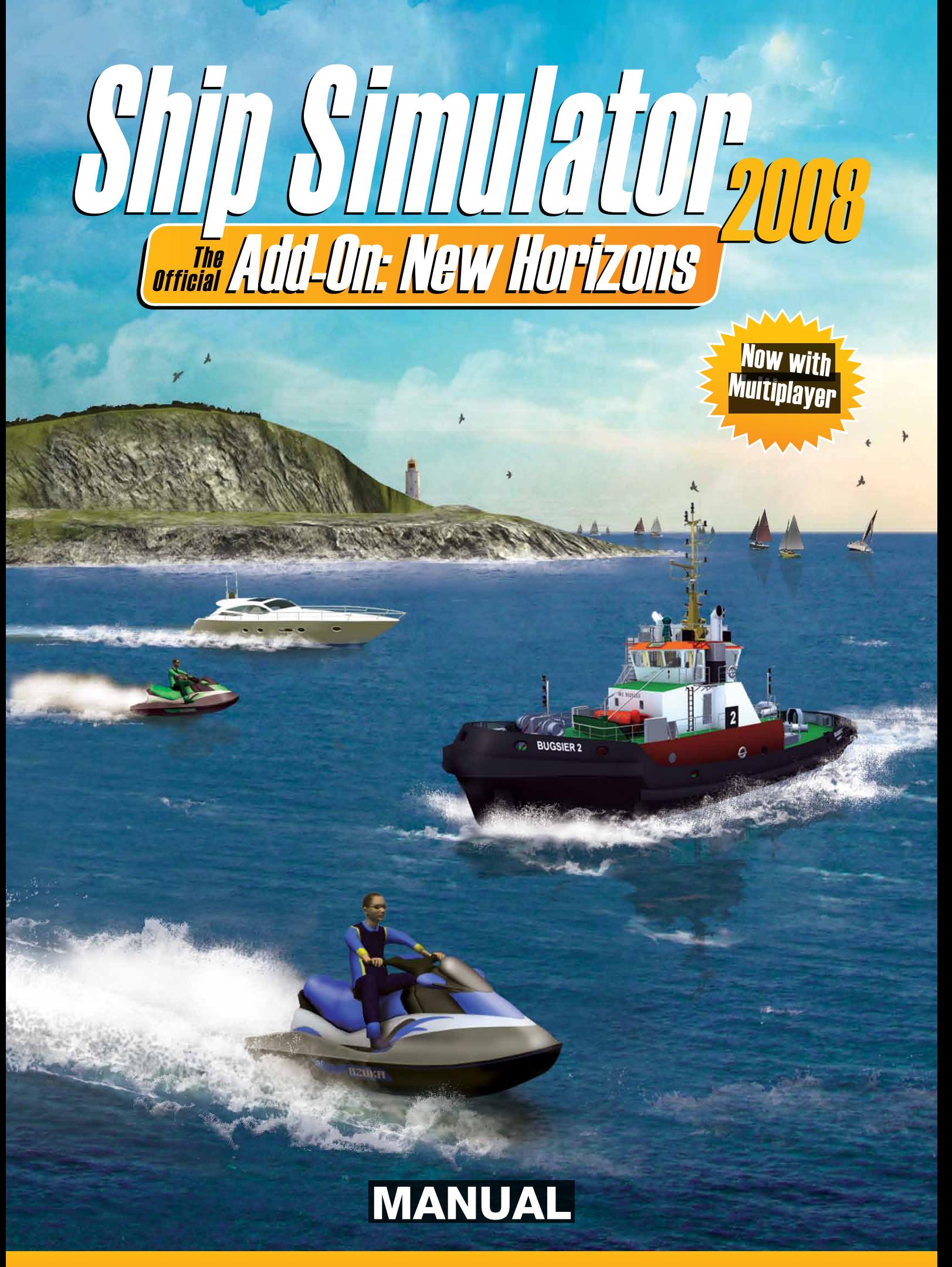

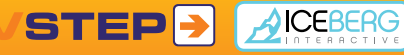

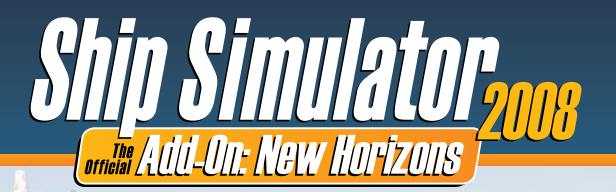

# <span id="page-1-0"></span>**Contents**

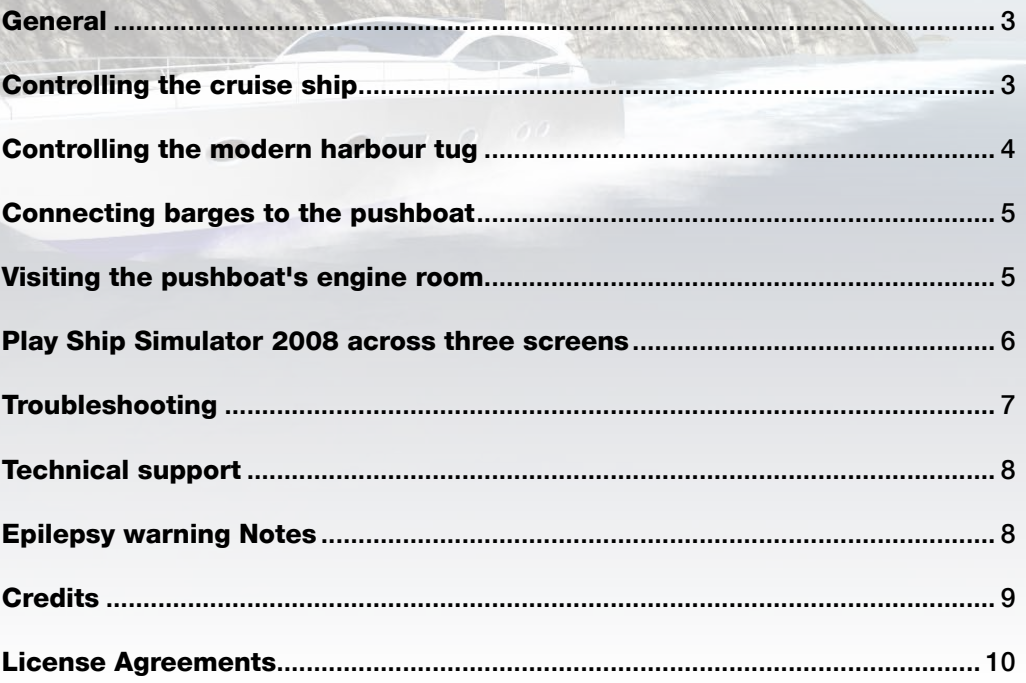

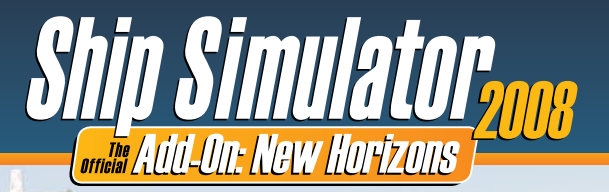

## <span id="page-2-0"></span>General

The New Horizons add-on contains eight new vessels, of which two have a different way of controlling the engines and steering. The cruise ship and the modern tug are equipped with azimuth thrusters and rotating propellers. The propeller rotation replaces the need for conventional rudder blades behind fixed propellers. How to steer these vessels is explained in the following sections.

Another new vessel is the pushboat, which can be connected to four different barge combinations. To connect the pushboat to a barge, a new icon was created under the Moorage icon, Barge. How to use this icon is explained in section 3. You can visit the engine room of the pushboat, as shown in image 4.

## Controlling the cruise ship

Starting a free-roaming session with the cruise ship "Ocean Star" in the new Padstow environment will look like image 1.

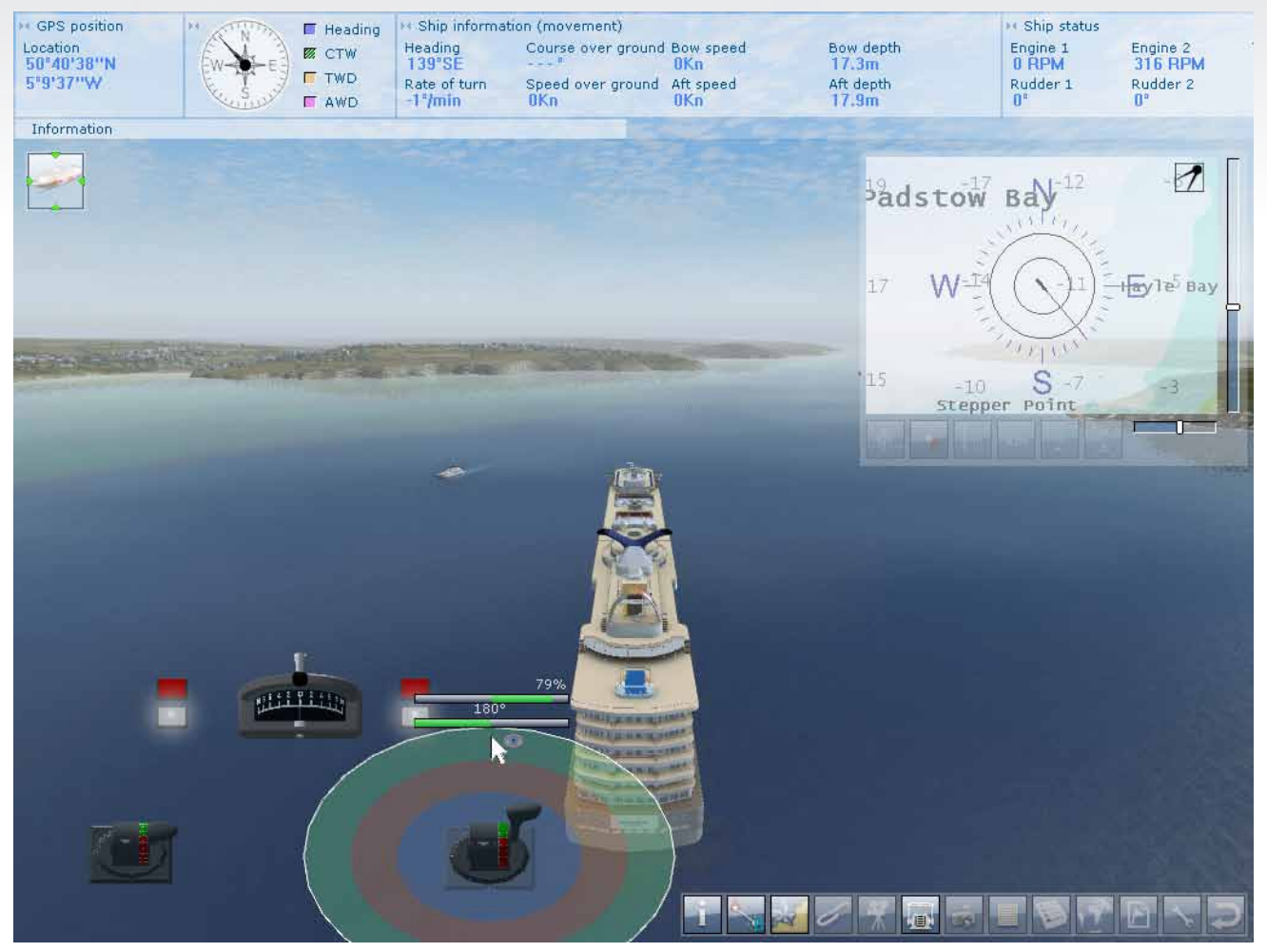

Image 1. Controlling the cruise ship with azimuth thrusters. Moving the cursor over the thruster control brings up several circles. The green circle is used for setting the forward thrust, the red circle for the reverse thrust, and the blue inner circle is used for setting the thruster rotation. You set the forward thrust by click-dragging the cursor up and down in the green circle. Similarly, you set the reverse thrust by click-dragging the cursor in the red circle. Lastly, you set the direction of the azimuth thruster by click-dragging the mouse left and right in the blue circle. This is best done in the bottom half of the blue circle.

<span id="page-3-0"></span>To facilitate the steering, an adapted arcade mode was created for cursor steering. Cursor left will turn both thrusters 45 degrees left. Cursor up will (like always) set the engine at full thrust. So a combination of cursor left plus cursor up will set both engines full forward, rotated 45 degrees left, which will make the vessel turn right, since the thrusters are located at the back of the vessel.

The simplified arcade steering mode conflicts with joystick steering. For joystick steering, an extra option was created, "Azimuth Arcade steering override".

Many more experienced players will prefer to use keyboard steering using the Precision steering setting under Settings – Controls. With this option, you can set the thruster power and rotation more precisely, and keep it in position after releasing the cursor keys. As always, you can map different keys for the port- and starboard engine, for maximum maneuvering control.

## Controlling the modern harbour tug

The modern harbour tug "Bugsier 2" is also equipped with azimuth thrusters. These are controlled in a similar way to the cruise ship, with two important differences.

- 1. The azimuth thrusters of the tug cannot be set in reverse position. Instead, you have to rotate the thrusters around to reverse.
- 2. The thrusters are located at the front of the vessel, instead of at the back. Rotating them 45 degrees left will therefore make the vessel rotate left (port) instead of right, like the cruise ship. This is something you need to get used to.

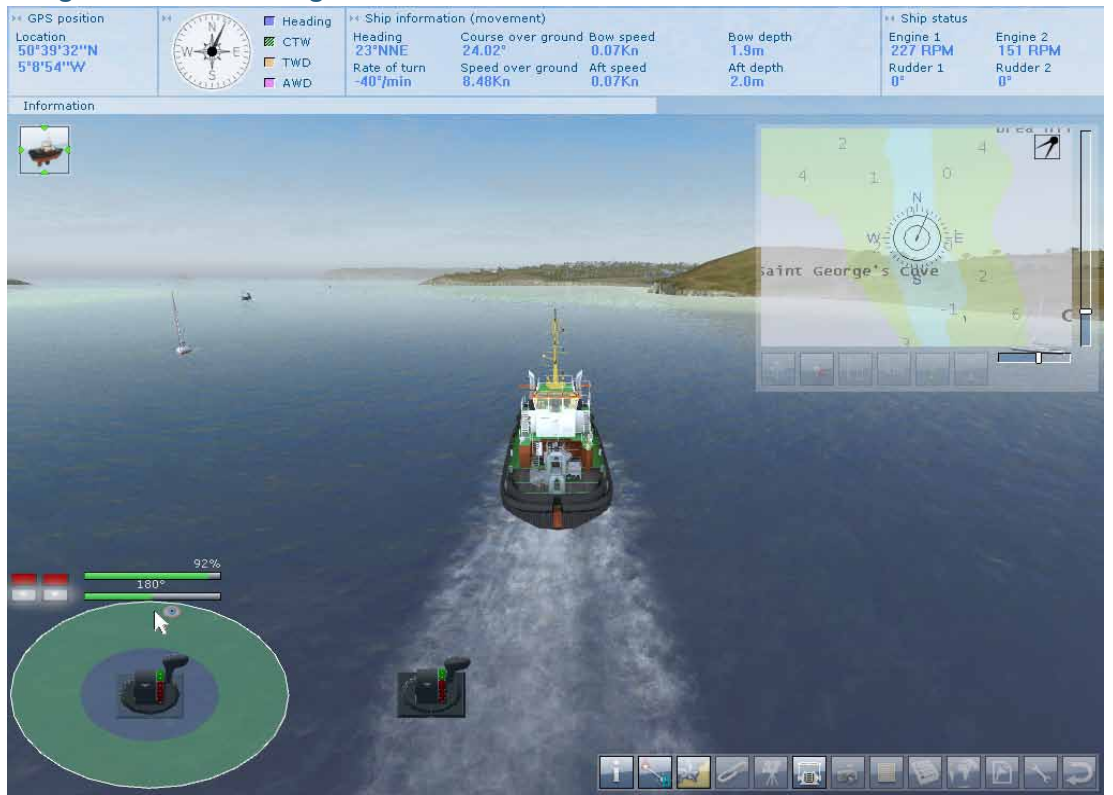

#### Image 2 shows the Bugsier 2 in Padstow.

Image 2. Bugsier 2 in Padstow. This thruster cannot be set in the reverse position. Instead, to reverse, you need to rotate the thruster 180 degrees, by dragging the mouse left/right in the blue circle.

As with the cruise ship, the simplified arcade steering mode conflicts with joystick steering. For joystick steering, tick the new option under Options - Controls, "Azimuth Arcade steering override".

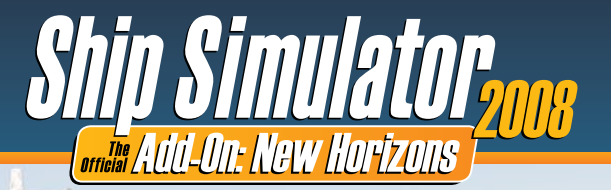

# <span id="page-4-0"></span>Connecting barges to the pushboat

To connect the pushboat "Herkules Atlas" to a barge, a new icon was created under the Moorage icon, Barge. Starting a free-roaming session with the pushboat will show the vessel with one barge (image 3).

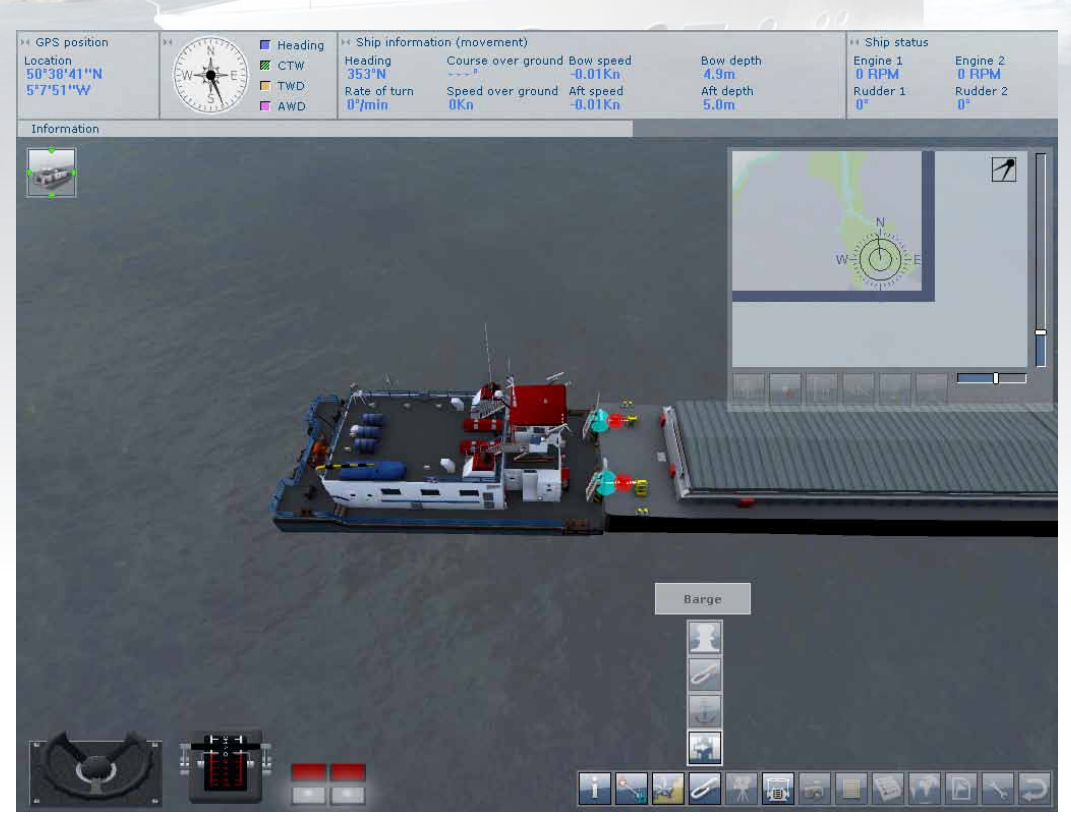

Image 3. To connect or disconnect a barge from the pushboat, click on the Moorage icon, then on Barge. Like with towing lines, clicking on the red cross will disconnect the barge. Clicking on a blue circle on the pushboat, and then on a blue circle on the barge, will create a connection between the two.

## <span id="page-4-1"></span>Visiting the pushboat's engine room

The pushboat is the only vessel in which you can visit the engine room. You can do this in walkthrough mode. Walk down the stairs to the lower deck. On the starboard side, you can enter the door to the engine room by clicking on it. When you come close to the right door, an icon will show up with a down arrow (image 4).

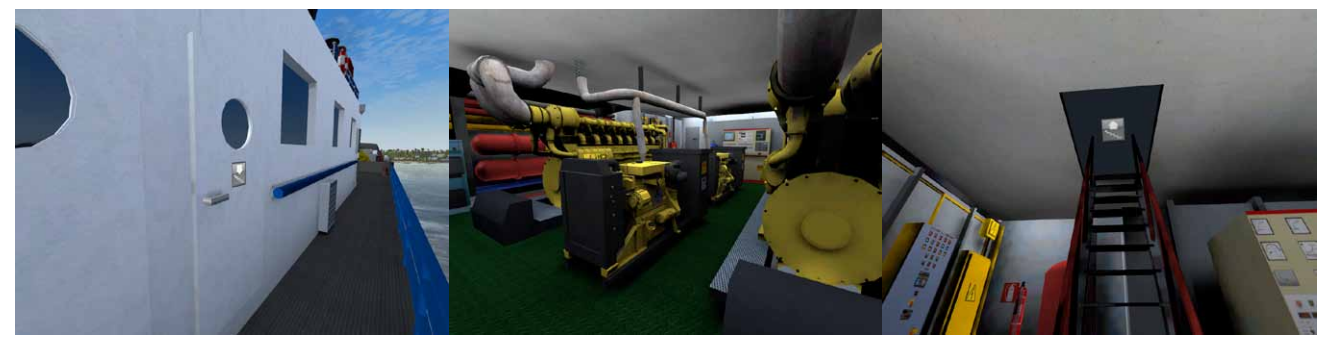

Image 4a. Engine room door of the Image 4b.Inside the engine room. Image 4c. To go back up, click pushboat. Click on the door to go into the engine room.

on the hatch in the corner, which shows the up arrow when you get close.

<span id="page-5-0"></span>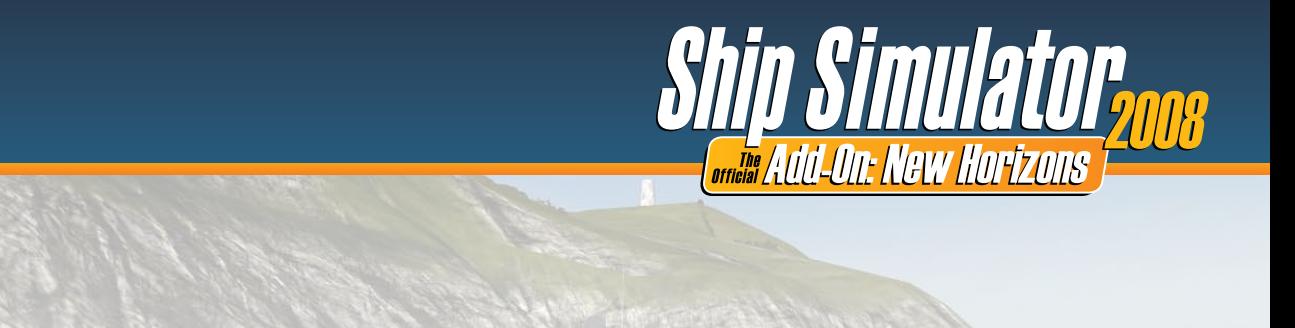

# Play Ship Simulator 2008 across three screens

Matrox TripleHead2Go provides a panoramic view by expanding the Ship Simulator 2008 game across three displays. This extended view fully engages your peripheral vision on the side displays with the main point of focus on the center display—experience totally immersive gaming like never before.

### For more information:

http://www.matrox.com/graphics/surroundgaming/en/home/

#### About Matrox Graphics Inc.

Matrox Graphics is a leading manufacturer of specialized graphics solutions for professional markets such as finance, digital media, medical imaging, industrial, and enterprise computing. Inhouse design expertise, top-to-bottom manufacturing, and dedicated customer support make our solutions the premier choice in industries that require stable, high-reliability products. Fortune 1000 companies rely on our multi-display solutions— dual, quad, and beyond—to increase productivity and improve decision-making by enabling them to see more and do more. Founded in 1976, Matrox is a privately held company headquartered in Montreal, Canada, with representation and offices in the Americas, Europe, and Asia.

### Learn more about the complete Matrox Graphics product line:

http://www.matrox.com/graphics

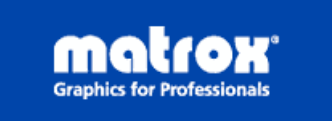

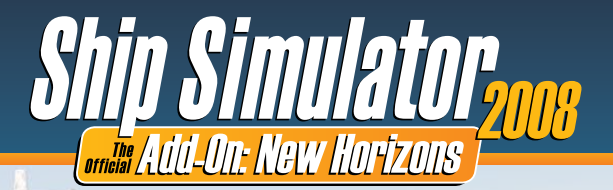

# <span id="page-6-0"></span>Troubleshooting

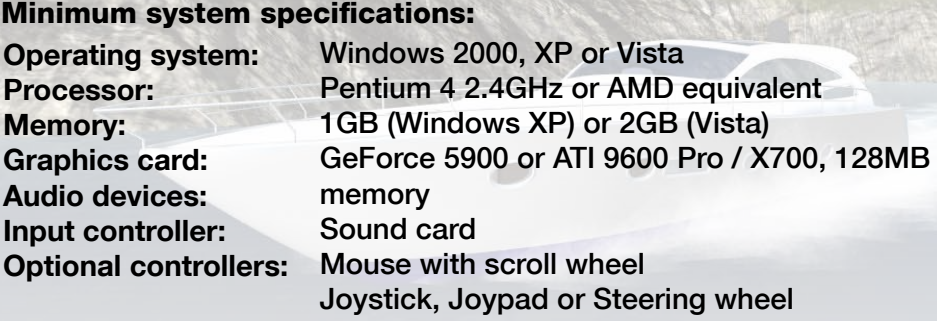

If your PC does not fulfil the minimum requirements, Ship Simulator will run not at all, or it will run with a low performance and graphical quality. We cannot provide support to PCs below the above minimum specifications. Some elements of your PC can be upgraded quite easily, like the memory and the graphics card.

There are general updates of the game available at the forum of www.shipsim.com

Below some common questions and answers.

#### Q1: During loading, the game crashes.

 $A1$ : Crashes during loading the game are usually caused by a PC configuration which is not of the required minimum spec, or by outdated drivers for the PC graphics card, sound card, or motherboard. It can also be that your version of DirectX is too old. An easy way to find out about your PC specification and driver versions is to run a program that was installed on your PC by DirectX, called dxdiag. This is how you can run dxdiag (abbreviated name for DirectX Diagnostics):

- 1. Click Start
- 2. Click Run
- 3. Type DXDIAG
- 4. Select OK or Run, the DirectX diagnostic tool should appear now.
- 5. Select the "Save all information..." button at the bottom.
- 6. A new dialog will open up; select the location where you want to save the information.
- 7. Inspect the dxdiag.txt file for your hardware configuration, driver version dates, and DirectX version. If you see driver dates older than 2006, you should probably look on the corresponding vendor's Website for a newer version. Download and install it on your PC.

If you think your PC spec is above the minimum, your DirectX version is the latest, and your drivers are all up-to-date, you can send an e-mail to support@shipsim.com where you describe your problem clearly, and attach the dxdiag.txt file, and possibly some screenshots of your problem situation.

### Q2: The game runs, but the performance is very poor.

A2: If your PC has the minimum recommended spec, the performance can be improved by tweaking the graphics parameters in the Settings. You can for example reduce the viewing distance, and untick the setting Environment reflections. You can also optimize the settings of your graphics card, in Windows Control Panel. Follow the instructions of the Owner's Manual of your graphics card.

### Q3: Why should I register myself at the ShipSim.com forum with my license key?

A3: Registering yourself with the license key will open up a few forum topics. New ships and environments, for example, are posted at these spots. It will also make it possible for you to upload your scores, so you can compare your mission scores with those of other players. Update patches are available at the forum of shipsim.com. A registered profile will allow you to join multiplayer sessions.

If you encounter a software problem when installing or playing the game and the particular issue could not be found in this manual, or solved by updating your computer with the latest audio or could not be found in this manual, or solved to<br>video drivers, you may contact our helpdesk.

**Ship Simulator** 

*<b>Griffing Add-On: New Hort* 

Before sending any emails to our helpdesk, we strongly advise you to visit the forum of our website at **forum.** Nosim.com and browse to your particular forum, or search through the forum for similar questions that may already be answered before. Many issues, patches or updates are listed there. If your problem cannot be found in this manual or our website, then please post your question under Technical Support or send an email to support@shipsin

When contacting us, be sure to include:

<span id="page-7-0"></span>Technical support

- A brief description of the problem.
- The hardware configuration of your computer. Attach the dxdiag.txt file that results from running dxdiag (see section Troubleshooting for instructions).
- Information on the circumstances, under which the error occurred.
- A screenshot or video of the situation where the problem occurs. You can use a software program like Fraps (www.fraps.com) for this. The resulting videos should be made smaller using for example Microsoft Media Encoder or DivX.

## <span id="page-7-1"></span>Epilepsy warning Notes

WARNING READ BEFORE USING YOUR VIDEO GAME SYSTEM READ THIS NOTICE BEFORE YOU OR YOUR CHILD PLAYS ANY COMPUTER GAME

A very small percentage of individuals have a condition which may cause them to experience epileptic seizures or have momentary loss of consciousness when viewing certain kinds of flashing lights or patterns that are commonly present in our daily environment. These persons may experience seizures while watching some kinds of television pictures or playing certain computer games. Players who have not had any previous seizures may nonetheless have an undetected epileptic condition. If you or anyone in your family has experienced symptoms linked to an epileptic condition (e.g. a seizure or loss of awareness), immediately consult your physician before playing any computer games.

We recommend that parents observe their children while they play computer games. If you or your child experience any of the following symptoms: dizziness, altered vision, eye or muscle twitching, involuntary movements, loss of awareness, disorientation, or convulsions, discontinue immediately and consult your physician before resuming play.

#### FOLLOW THESE PRECAUTIONS WHENEVER USING COMPUTER GAMES

- When playing computer games, do not sit or stand too close to the monitor. Play as far back from the screen as possible.
- Play computer games on the smallest available monitor.
- Do not play if you are tired or need sleep.
- Always play in a well-lit room.
- Be sure to take a 10 to 15 minute break every hour while playing.

#### REPETITIVE STRAIN WARNING

Some people may experience fatigue or discomfort after playing for a long time. Regardless of how you feel, you should ALWAYS take a 10 to 15 minute break every hour while playing. If your hands or arms become tired or uncomfortable while playing, stop and rest. If you continue to experience soreness or discomfort during or after play, listen to the signals your body is giving you. Stop playing and consult a doctor. Failure to do so could result in long term injury. If your hands, wrist or arms have been injured or strained in other activities, use of your system could aggravate the condition. Before playing, consult a doctor.

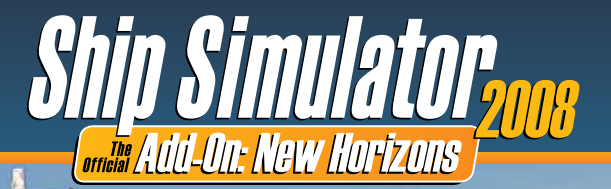

entirely a work of fiction. The names, characters, and incidents portrayed in it are the work of the developer's imaginations. Any resemblance to actual persons, living or dead, events, or localities is entirely coincidental. Ship Simulator 2008, and the Ship Simulator 2008 logo are trademarks of VSTEP. All Rights Reserved.

Microsoft and Windows are registered trademarks of Microsoft Corporation. All other trademarks and trade names are properties of their respective owners.

#### **Programming**

<span id="page-8-0"></span>**Credits** 

Martijn Proost (lead) Morten Schönau Fog Markus Hötzinger Marcin Sarnowicz Ben Borrie Guido Koolhaas

# Mark Nolen

Rik de Leeuw Sander de Putter

#### 3D Modeling, Texturing and Scene **Creation**

Ben Borrie (lead) Kenny Wood Jasper Vermaas Gerben van der Heijden Rob Hermans Gaël van der Schans Justin Vrolijk Tony Wu Simon Richardson Dejan Golubovic

#### Mission Creation

Jan de Haan Michael Brinkmann Steffen Haubner

#### Project management

Pjotr van Schothorst Sebastiaan Otten

Ship Simulator Website www.shipsim.com info@shipsim.com

VSTEP Website

#### Special Thanks to:

Newton Game Dynamics www.newtondynamics.com Newton for Quest (Simon Sadler) Bugsier-, Reederei- und Bergungsgesellschaft mbH & Co. KG www.bugsier.de **Bionatics** www.bionatics.com Wout Boevé

Michael Brinkmann Steffen Haubner Jan de Haan Marc Reynaert Carl Ferguson Jacob Grønnegaard Denis Carre Luc Bodet Mad\_Fred **Seewolff** Kaj Noppen

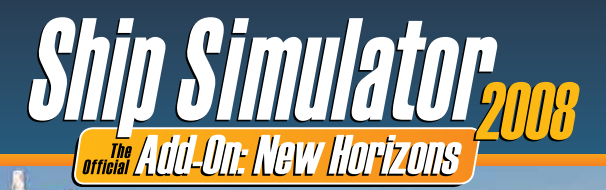

# LIMITATION ON DAMAGES.

#### SHIP SIMULATOR 2008

<span id="page-9-0"></span>License Agrèements

IMPORTANT - READ CAREFULLY: THE ACCOMPANYING PROGRAM WHICH INCLUDES COMPUTER SOFTWARE PROGRAM, THE MEDIA AND RELATED DOCUMENTATION IN PRINTED OR ELECTRONIC FORM) IS LICENSED TO YOU ON THE TERMS SET FORTH BELOW, WHICH CONSTITUTES A LEGAL AGREEMENT BETWEEN YOU AND VSTEP BV ("Owner"). BY OPENING THIS PACKAGE, AND/OR INSTALLING OR OTHERWISE USING THE PROGRAM, YOU AGREE TO BE LEGALLY BOUND BY THE TERMS OF THIS AGREEMENT WITH Owner. IF YOU DO NOT AGREE TO THE TERMS OF THIS AGREEMENT, OR YOU ARE NOT AUTHORIZED TO USE THE PROGRAM YOU SHOULD RETURN THE PROGRAM TO THE VENDOR FROM WHICH YOU OBTAINED THE PROGRAM AND REQUEST A REFUND.

LIMITED SOFTWARE AND WARRANTY LICENSE AGREEMENT

program is protected by the copyright laws of The Netherlands international copyright treaties and conventions and other laws. The Program is licensed, and not sold, and this Agreement confers no title or ownership to the Program or any copy thereof.

Limited Use License. Owner grants you the non-exclusive, non-transferable, limited right and license to use one copy of the Program solely for your al use on a single computer.

vnership. All intellectual property rights in and to the Program (inclu but not limited to video, audio and other content incorporated therein) and title to any and all copies thereof are owned by Owner or its licensors, and you receive no right or interest therein other than the limited license in paragraph 1 hereof.

#### YOU SHALL NOT:

Copy the Program except a single backup copy.

Sell, rent, lease, license, distribute or otherwise transfer or make available to any other person the Program, in whole or in part, or use the Program or any part thereof in any commercial context, including but not limited in a service bureau, "cyber or Internet cafe", computer gaming center or any other commercial location in which multiple users may access the Program. Owner may offer a separate Site License Agreement to permit you to make the Program available for commercial use; see the contact information below.

Reverse engineer, derive source code, modify, decompile, disassemble, or create derivative works of the Program, in whole or in part.

Remove, disable or circumvent any proprietary notices or labels contained on or within the Program.

Export or re-export the Program or any copy or adaptation in violation of any applicable export restrictions or other laws or regulations.

LIMITED WARRANTY. Publisher warrants to the original consumer licensor of the Program that the recording medium on which the Program is recorded will be free from defects in material and workmanship for 90 days from the date of purchase. If the recording medium of a product is found defective within 90 days of original purchase, Publisher agrees to replace, free of charge, such product within such period upon its receipt of the Product, postage paid, with proof of the date of purchase, as long as the Program is still being manufactured by Owner. In the event that the Program is no longer available, Publisher retains the right to substitute a similar program of equal or greater value. This warranty is limited to the recording medium containing the Program as originally provided by Publisher and is not applicable and shall be void if the defect has arisen through abuse, mistreatment, or neglect. Any implied warranties prescribed by statute are expressly limited to the 90-day period described above.

EXCEPT AS SET FORTH ABOVE, THIS WARRANTY IS IN LIEU OF ALL OTHER WARRANTIES, WHETHER ORAL OR WRITTEN, EXPRESS OR IMPLIED, INCLUDING ANY WARRANTY OF MERCHANTABILITY, SATISFACTORY QUALITY, FITNESS FOR A PARTICULAR PURPOSE OR NON-INFRINGEMENT, AND NO OTHER REPRESENTATIONS OR CLAIMS OF ANY KIND SHALL BE BINDING ON OR OBLIGATE Owner.

When returning the Program for warranty replacement please send the original product disk only in protective packaging and include: (1) a photocopy of your dated sales receipt; (2) your name and return address typed or clearly printed; (3) a brief note describing the defect, the problem(s) you encountered and the system on which you are running the Program.

IN NO EVENT WILL Owner BE LIABLE FOR SPECIAL, INCIDENTAL OR CONSEQUENTIAL DAMAGES RESULTING FROM POSSESSION, USE OR MALFUNCTION OF THE PROGRAM, INCLUDING DAMAGES TO PROPERTY, LOSS OF GOODWILL, COMPUTER FAILURE OR MALFUNCTION AND, TO THE EXTENT PERMITTED BY LAW, DAMAGES FOR PERSONAL INJURIES, EVEN IF Owner HAS BEEN ADVISED OF THE POSSIBILITY OF SUCH DAMAGES. Owner LIABILITY SHALL NOT EXCEED THE ACTUAL PRICE PAID FOR THE LICENSE TO USE THIS PROGRAM. SOME STATES/COUNTRIES DO NOT ALLOW LIMITATIONS ON HOW LONG AN IMPLIED WARRANTY LASTS AND/OR THE EXCLUSION OR LIMITATION OF INCIDENTAL OR CONSEQUENTIAL DAMAGES, SO THE ABOVE LIMITATIONS AND/OR EXCLUSION OR LIMITATION OF LIABILITY MAY NOT APPLY TO YOU. THIS WARRANTY GIVES YOU SPECIFIC LEGAL RIGHTS, AND YOU MAY HAVE OTHER RIGHTS WHICH VARY FROM JURISDICTION TO JURISDICTION.

Without prejudice to any other rights of Owner, Agreement will terminate automatically if you fail to comply with its terms onditions. In such event, you must destroy all copies of the Program and all of its component parts.

ICTION. Because Owner would be irreparably damaged if the term of this Agreement were not specifically enforced, you agree that Owner shall be entitled, without bond, other security or proof of damages, to appropriate equitable remedies with respect to breaches of this Agreement, in to such other remedies as Owner may otherwise have under

INDEMNITY. You agree to indemnify, defend and hold Owner, its partners, publishers, distributors, affiliates, contractors, officers, directors, employees and agents harmless from all damages, losses and expenses arising directly or indirectly from your acts and omissions to act in using the Program pursuant to the terms of this Agreement.

MISCELLANEOUS. For authorized use of software You must possess a rightfully obtained License Key. Except as expressly authorized by this Agreement, You shall not make available the Software, Accompanying materials, or any License Key to any third party. You will use your best efforts to cooperate with and assist the Owner in identifying and preventing any unauthorized use, copying, or disclosure of the Software, Accompanying materials, or any portion thereof.

This software is for entertainment purposes only. The software must not be used as a training tool.

Use of this software or any part of it to transfer data to other third party software is prohibited without the written permission of Owner.

The Owner maintains the right to block or otherwise disable License Keys if they are considered to be distributed over the Internet or otherwise obtained illegally.

The system requirements for this game are based on version 1.0 of the game. Installing patches may influence the minimum system requirements.

The Owner may drop support for a problem, when the problem has been fixed in a patch.

This Agreement represents the complete agreement concerning this license between the parties and supersedes all prior agreements and representations between them. It may be amended only by a writing executed by both parties. If any provision of this Agreement is held to be unenforceable for any reason, such provision shall be reformed only to the extent necessary to make it enforceable and the remaining provisions of this Agreement shall not be affected. This Agreement shall be governed by and construed in accordance with the laws of The Netherlands and you consent to the exclusive jurisdiction of the Dutch courts.

If you have any questions concerning this license agreement, you may contact us at:

VSTEP BV The Netherlands E-mail: info@shipsim.com Please visit our website - www.shipsim.com